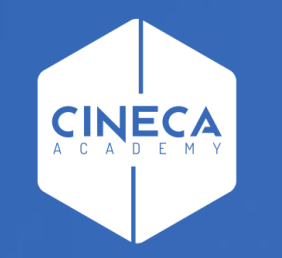

# **FINANCE - ALLOCAZIONE STIPENDI IN COGE E COAN**

Reportistica Apex CoGe DG Stipendio

**Leonardo Lauri**

Ultimo aggiornamento: Aprile 2024

### **REPORTISTICA DI CONTROLLO PER LA COGE**

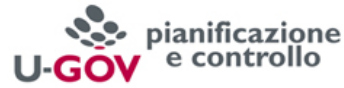

Stipendi(DG) Stipendi(COGE) eporting allocazione stipendi Reporting allocazione tasse Reporting ribaltamenti COAN Reporting Costo Orario RU Home Page Login Benvenuto nell'area di Reportistica Login esequito con l'utente UGOV-ADMIN Reportistica Dati da DG · Analisi Dati da DG · Analisi Dati da DG (dati archiviati) ○ Analisi Dati di dettaglio da DG Analisi Dati di dettaglio da DG (storico) . Analisi del Netto da DG per matricola · Analisi del Netto da DG per matricola (storico) Report sui DG Stipendio o Analisi del Netto da DG · Analisi del Netto da DG (storico) ○ Analisi Configurazioni COGE e COAN Stipendi o Analisi voci CSA (art. 150 DL 34 del 2020) · Analisi Dati da CSA · Elenco matricole per afferenza organizzativa per anno e mese **Reportistica COGE** • Configurazioni COGE · Controlli Fase pre-contabilizzazione COGE · Analisi coordinate, criteri e scarti Fase • Controlli Fase esecuzione scenario COGE ⊙ Pdc COGE ○ Analisi Pre-Contabilizzato COGE esecuzione scenario COGE ○ Estensioni COGE (per Conto COGE) ○ Gruppi COGE · Analisi Pre-Contabilizzato COGE (matricola) **o Analisi Criteri CUP** · Estensioni COGE (dettaglio associazioni) **Effetti COGE e** o Analisi Scarti (Associazioni) ○ Analisi Scarti CUP · Estensioni COGE (dettaglio matricola) ○ Analisi Criteri ATTIVITA GESTIONALE ⊙ Estensioni COGE (dettaglio per esercizio e matricola) COAN (Precontabilizzazione simultanea) **Associazioni** · Analisi Scarti (Associazioni) senza **SIOPE** ⊙ Estensioni COGE (dettaglio matricola e Afferenza COGE **OGGETTO** ○ Analisi Scarti ATTIVITA GESTIONALE organizzativa) Controllo · Analisi Scarti (Associazioni) per molteplice SIOPE ○ Estensioni COGE (per anno competenza) Versamenti associazione Analisi Conti SIOPE di Entrata associati ○ Estensioni COGE (per DG e Ruolo) a ATTIVITA GESTIONALE SIOPE o Quadratura · Analisi Scarti (Effetti) (Precontabilizzazione · Estensioni COGE (per Attivita gestionale) Liquidato Versato simultanea) ○ Controllo codici Attivita Gestionale Siope o Quadratura COGE Report Elaborazione CoGe· Gruppi COGE non Associati non presenti in associazione CO ⊙ Netto COGE · Associazioni completate (test) ○ Analisi Criteri Progetto in Coge · Netto COGE per matricola · Analisi Scarti Progetto in Coge ○ Controllo univocità Contropartita o Analisi del Netto da DG e del Netto COGE, per ○ Analisi lonora COGE · Analisi Criteri Tipo Esclusione matricola · Controllo Tipologia Voce - Gruppo COGE Fabbisogno · Scrittura COGE (verifica compensazione importi per (per DG in elaborazione) · Analisi Criteri Tipo Finanziamento Siope e Attività gestionale Siope) per Sezioni Dare e · Controllo Tipologia Voce - Gruppo COGE Esterno Avere (per verifica correttezza associazioni) o Analisi Coerenza fra Tipo Esclusione · Controllo esistenza CUP in anagrafica CO e coerenza Fabbisogno e Tipo Finanziamento Differenza Netto DG - Netto COGE A/P fra CUP ed estensione COGE Esterno

- Elenco CUP con associativa ID\_UO e CD\_UE di riferimento del dg non valida e CUP NON di Ateneo · Elenco CUP di Ateneo non associati a UO
- o Analisi CUP di progetto scaduti per ID DG

### **SEZIONE: REPORTISTICA DATI DA DG**

#### Reportistica Dati da DG

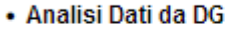

- ⊙ Analisi Dati di dettaglio da DG
- . Analisi del Netto da DG per matricola
- Analisi del Netto da DG
- Analisi Configurazioni COGE e COAN Stipen
- Analisi voci CSA (art. 150 DL 34 del 2020)

#### • Analisi Dati da CSA

⊙ Elenco ma<mark>r</mark>ricole per afferenza organizzativa per anno emese

#### **Analisi del netto da DG**

- CONTENUTO: netto raggruppato per ruolo liquidato, visualizzando i dati di CSA.

- SCOPO: per la verifica del netto del DG, sia totale che per ruolo, calcolato da CSA.

- UTILIZZO: per un dato anno, visualizza i dati mese per mese; nell'impostazione di default c'è un filtro sul Tipo DG Stipendio, quindi mostra solo i DG Stipendio non negativi. Per vedere anche i DG Stipendio Negativi occorre deselezionare il filtro o modificarlo.

### **Analisi dati di dettaglio da DG**

**-** CONTENUTO: massimo livello di dettaglio del DG, visualizzando i dati di CSA: matricola, ruolo, capitolo, voce CSA, oggetto, etc..

- SCOPO: per ottenere su excel i dettagli di CSA, per una particolare combinazione di coordinate, con anche l'indicazione del '*Tipo Voce*', utile per analizzare la correttezza di una data liquidazione.

- UTILIZZO: per un dato anno, visualizza i dati mese per mese; si consiglia di mettere in primo luogo il filtro sul DG, poi sulle altre colonne (matricola, ruolo, capitolo, etc.). Nell'impostazione di default mostra solo alcune colonne, per visualizzare le altre, ad es. il campo '*Ruolo Siope*', utilizzare '*Select Columns*' dal menù '*Actions*'.

#### **Analisi del netto da DG per matricola**

- CONTENUTO: netto per ogni matricola liquidata, con indicazione del ruolo, visualizzando i dati di CSA.

- SCOPO: per la verifica di un particolare netto di una data matricola così come calcolato da CSA.

- UTILIZZO: per un dato anno, visualizza i dati mese per mese; nell'impostazione di default c'è un filtro sul Tipo DG Stipendio, quindi mostra solo i DG Stipendio non negativi. Per vedere anche i DG Stipendio Negativi occorre deselezionare il filtro o modificarlo.

### **SEZIONE: REPORTISTICA DATI DA DG**

#### Reportistica Dati da DG

#### • Analisi Dati da DG

- . Analisi Dati di dettaglio da DG
- Analisi del Netto da DG per matricola
- Analisi del Netto da DG
- Analisi Configurazioni COGE e COAN Stipend
- Malisi voci CSA (art. 150 DL 34 del 2020)

#### • Analisi Dati da CSA

⊙ Elenco matricole per afferenza organizzativa per anno e mese

### **Analisi Configurazioni COGE e COAN Stipendi**

- CONTENUTO: è la rappresentazione delle configurazioni Gruppi, Effetti ed Associazioni suddivisa per anno.

- SCOPO: per la visualizzazione per anno dei legami esistenti fra Gruppi, Effetti e Associazioni per la verifica della correttezza in termini di voci di CSA, capitoli di CSA, ruoli, conti CoGe, codici SIOPE utilizzati, etc..

- UTILIZZO: è possibile filtrare la ricerca in diversi modi alternativi (voci di CSA, capitoli di CSA, ruoli, conti CoGe, conti CoAn, etc.); per ottenerla in excel si consiglia di selezionare l'Anno e lasciare il filtro di default su *Attivo/Passivo = 'P'.*

#### **Analisi voci CSA (art. 150 DL 34 del 2020)**

- CONTENUTO: estrae per tutti i mesi o per un mese in particolare di un dato esercizio gli importi totali per ciascuna delle tre voci:
	- 14725 Arretrato Imp.fiscale lav.dip. da azzerare (DL 34/20 a.150)
	- 14727 Arretrato Netto da recuperare (DL 34/20 a.150)
	- 14726 Arretrato Credito d'imposta su recup. netto (DL 34/20 a.150)
- SCOPO: per effettuare delle scritture libere CoGe (CoAn) direttamente in contabilità, per integrare le scritture generate dal DG stipendio, in quanto, per la particolarità di tale operazione, la scrittura che sarà generata dal DG stipendio non riesce a comprendere tutti gli aspetti contabili di tale operazione.
- UTILIZZO: per un dato anno, visualizza i dati mese per mese.

#### **Elenco matricole per afferenza organizzativa per anno e mese**

- CONTENUTO: estrae per un determinato anno e mese l'elenco delle matricole con la relativa afferenza.
- SCOPO: visualizzare, per controlli, le afferenze valide, anche multiple, delle matricole in un mese.
- UTILIZZO: per un dato anno, visualizza i dati mese per mese.

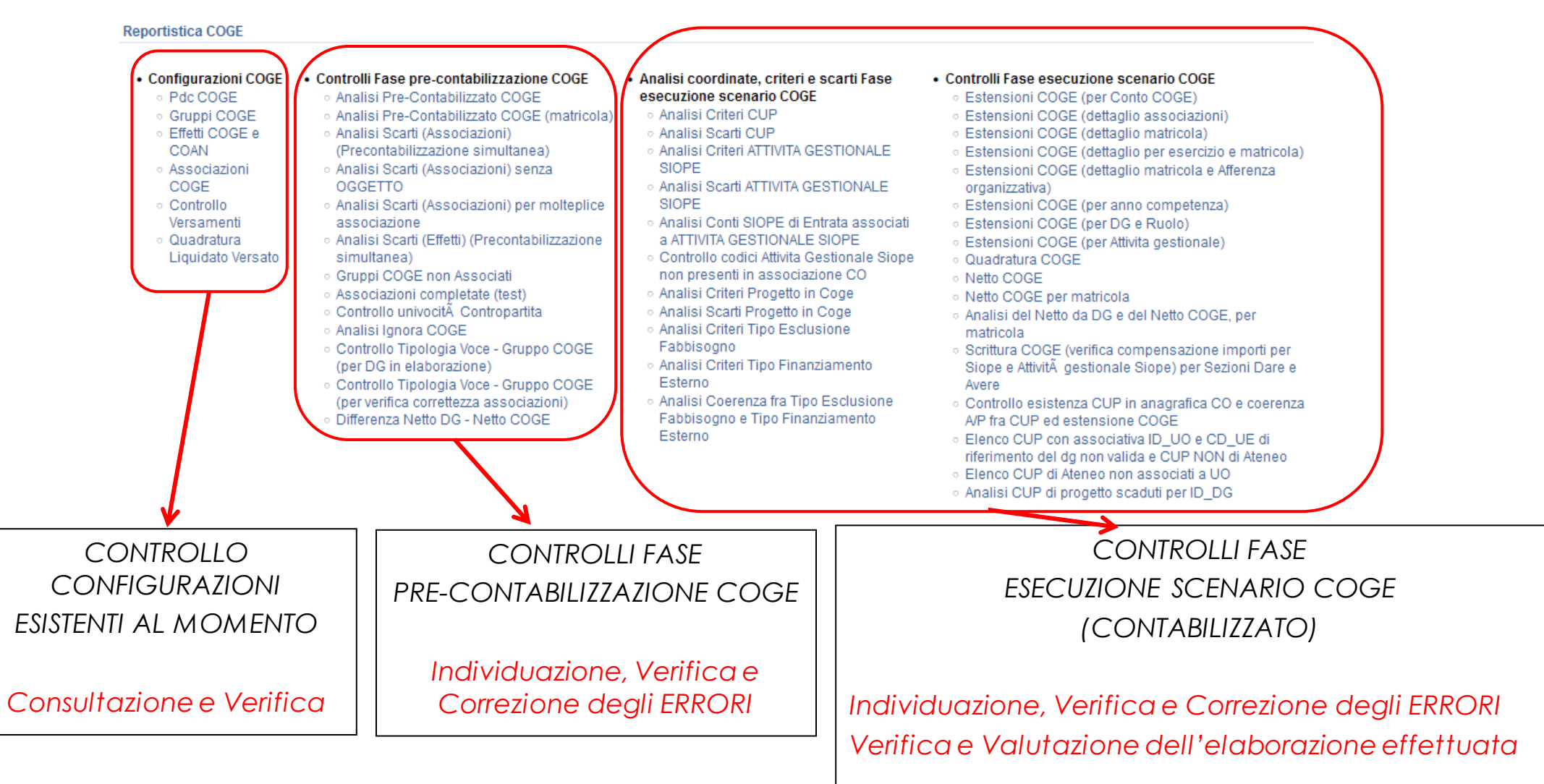

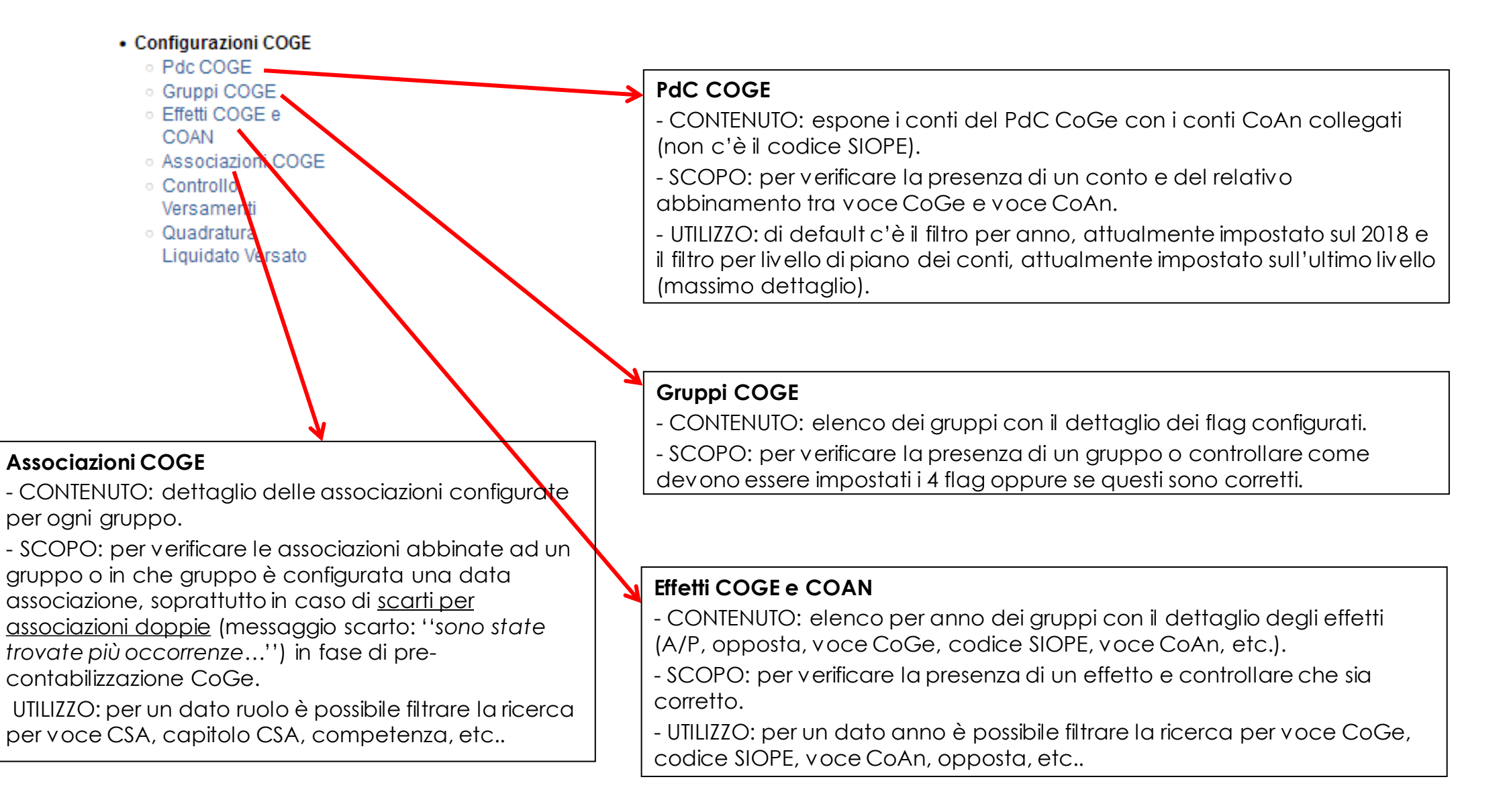

#### • Configurazioni COGE

- ⊙ Pdc COGE
- Gruppi COGE
- Effetti COGE e
- COAN
- Associazioni COGE
- Controllo
- Versamenti
- o Quadratura
- Liquidato Versato

#### **Controllo Versamenti**

- CONTENUTO: si popola solo nel caso in cui le voci di CSA per i versamenti sono configurate in Allocazione Costi diversamente da quanto fatto in Contabilità.

- SCOPO: identificare per quali voci di CSA va modificata la configurazione o in Allocazione Costi o in Contabilità.

- UTILIZZO: di default c'è il filtro per anno, attualmente impostato sul 2018.

#### **Quadratura Liquidato versato**

- CONTENUTO: indica per ciascun DG l'importo liquidato dalle voci di CSA per i versamenti e corrispondentemente qual è l'importo di cui è stato effettuato il versamento in Contabilità.

- SCOPO: identificare per quali voci di CSA l'importo liquidato in Allocazione Costi non corrisponde all'importo versato in Contabilità, per consentire di determinare eventuali mancanze.

UTILIZZO: di default c'è il filtro per anno, per mese e per registrazione; queste ultime due vanno deselezionate perché appaiano i dati per l'intero anno.

#### • Controlli Fase pre-contabilizzazione COGE

- o Analisi Pre-Contabilizzato COGE
- Analisi Pre-Contabilizzato COGE (matricola)
- · Analisi Scarti (Associazioni) (Precontabilizzazione simultanea)
- · Analisi Scarti (Associazioni) serza OGGETTO
- Analisi Scarti (Associazioni) per moteplice associazione
- Analisi Scarti (Effetti) (Precontabilizzazione simultanea)
- Gruppi COGE non Associati
- Associazioni completate (test)
- Controllo univocitĂ Contropartita
- Analisi Ignora COGE
- Controllo Tipologia Voce- Gruppo COGE (per DG in elaborazione)
- · Controllo Tipologia Voce Gruppo COGE (per verifica correttezza associazioni)
- Differenza Netto DG Netto COGE

### **Analisi Scarti (Associazioni) per molteplice associazione**

- CONTENUTO: elenco dei potenziali scarti causat dalla presenza della medesima associazione (voca capitolo, ruolo, etc.) in più gruppi; il report riporta tutte le duplicazioni esistenti in Definizione Associazioni, a prescindere dai DG elaborati nella precontabilizzazione.

- SCOPO: da lanciare sempre dopo aver fatto delle correzioni od integrazioni nelle associazioni per verificare se hanno dato luogo a duplicazioni.

- UTILIZZO: per eliminare le duplicazioni si consiglia di esportarlo in excel ed ordinarlo per: ruolo, capitolo, voce, competenza, etc..

### **Analisi Pre-Contabilizzato COGE**

- CONTENUTO: elenco dei conti CoGe movimentati a seguito della pre-contabilizzazione sulla base degli attributi di CSA e con l'aggiunta del codice SIOPE.

- SCOPO: per una prima verifica che ad una data combinazione di voce, capitolo, ruolo, etc. di CSA sia abbinato il conto CoGe ed il codice SIOPE corretto in base al *gruppo CoGe*, indicato nel report, cui quella data combinazione è stata associata. Si consiglia di verificarlo solo a semaforo verde.

- UTILIZZO: di default c'è il filtro per anno e per mese. Si consiglia di esportarlo in excel.

### **Analisi Pre-Contabilizzato COGE (matricola)**

- CONTENUTO: in più rispetto al report **'Analisi Pre-Contabilizzato COGE'** presenta il dettaglio della matricola.

- SCOPO: per una prima verifica che ad una *data matricola* in base alla combinazione degli attributi di CSA sia abbinato il conto CoGe ed il codice SIOPE corretto in base al *gruppo CoGe,* indicato nel report, cui quella data combinazione è stata associata. Si consiglia di verificarlo solo a semaforo verde.

- UTILIZZO: di default c'è il filtro per anno e mese. Si consiglia di esportarlo in excel.

### **Analisi Scarti (Associazioni) (Precontabilizzazione simultanea)**

- CONTENUTO: elenco degli scarti della pre-contabilizzazione CoGe (righe rimaste nella colonna '*da elaborare*') *effettuata sia separatamente che in simultanea con quella CoAn*.

- SCOPO: per effettuare le associazioni (voce, capitolo, ruolo, etc.) mancanti o eliminare quelle duplicate che hanno dato luogo allo scarto. Da lanciare sempre con semaforo rosso dopo la pre-contabilizzazione CoGe.

- UTILIZZO: si consiglia di esportarlo in excel ed ordinarlo per: tipo errore, ruolo, capitolo, tipo voce, voce. Eventualmente stamparlo per spuntare gli scarti mano a mano che vengono corretti.

#### • Controlli Fase pre-contabilizzazione COGE

- Analisi Pre-Contabilizzato COGE
- Analisi Pre-Contabilizzato COGE (matricola)
- Analisi Scarti (Associazioni) (Precontabilizzazione simultanea)
- ⊙ Analisi Scarti (Associazioni) senza OGGETTO
- · Analisi Scarti (Associazioni) per molteplice associazione
- Analisi Scarti (Effetti) (Precontabilizzazione simultanea)
- Gruppi COGE non Associati
- · Associazioni completate (test)
- · Controllo univocitĂ Contropartita
- Analisi Ignora COGE
- ⊙ Controllo Tipologia Voce Gruppo COO (per DG in elaborazione)
- ⊙ Controllo Tipologia Voce Cruppo COGE (per verifica correttezza associazioni)
- Differenza Netto DG Netto QOGE

#### **Controllo univocità Contropartita**

- CONTENUTO: se la configurazione è corretta restituisce il messaggio '*Le voci di contropartita sono configurate correttamente*'. In caso contrario fornisce una serie di dati per l'individuazione dei casi difformi, per la necessaria correzione.

#### **Analisi Scarti (Associazioni) senza OGGETTO**

- CONTENUTO, SCOPO e UTILIZZO: identico al report *'Analisi Scarti (Associazioni) (Precontabilizzazione simultanea)'*, senza però la visualizzazione del campo '*oggetto*': utile per ridurre la numerosità delle righe del report se non si utilizza l'oggetto come attributo nelle associazioni.

### **Analisi Scarti (Effetti) (Precontabilizzazione simultanea)**

- CONTENUTO: elenco degli scarti della pre-contabilizzazione CoGe, *effettuata sia separatamente che in simultanea con quella CoAn*, dovuti alla mancata o errata configurazione dell'effetto CoGe.

- SCOPO: per configurare gli effetti (voce CoGe e voce CoAn) non ancora configurati. Da lanciare sempre con semaforo rosso dopo la pre-contabilizzazione CoGe.

#### **Gruppi COGE non Associati**

- CONTENUTO: elenco dei gruppi creati per i quali non sono state effettuate associazioni con gli attributi di CSA.

- SCOPO: per verificare, prima di creare nuovi gruppi, se tra questi ve ne sono già di utilizzabili. Se così fosse andrebbe verificata la correttezza dell'effetto CoGe e del codice SIOPE, prima di creare le relative associazioni.

### **Associazioni completate (test)**

- CONTENUTO: elenco delle associazioni ai gruppi effettuate con gli attributi di CSA.
- SCOPO: per verificare se un dato attributo di CSA (voce, capitolo, ruolo, etc.) è associato ad un determinato gruppo.
- UTILIZZO: si consiglia di filtrarlo per anno e poi per gli attributi di cui si vuole verificare l'esistenza di una corretta associazione.

#### • Controlli Fase pre-contabilizzazione COGE

- Analisi Pre-Contabilizzato COGE
- Analisi Pre-Contabilizzato COGE (matricola)
- Analisi Scarti (Associazioni) (Precontabilizzazione simultanea)
- ⊙ Analisi Scarti (Associazioni) senza OGGETTO
- · Analisi Scarti (Associazioni) per molteplice associazione
- Analisi Scarti (Effetti) (Precontabilizzazione simultanea)
- Gruppi COGE non Associati
- · Associazioni completate (test)
- · Controllo univocitÀ Controperuta
- Analisi Ignora COGE
- Controllo Tipologia Voce Gruppo COGE (per DG in elaborazione)
- . Controllo Tipologia Voce Gruppo COGE (per verifica correttezza associazioni)
- o Differenza Netto DG Netto COGE

### **Analisi Ignora COGE**

- CONTENUTO: elenco delle voci associate al gruppo IGNORA che, quindi, non hanno effetti contabili.

- SCOPO: per verificare che siano associate al gruppo Ignora solo voci di tipo netto e fittizie/riepilogo. Da utilizzare sempre in caso di semaforo rosso nell'Esecuzione Scenario CoGe o alla fine della pre-contabilizzazione CoGe, anche con semaforo verde, se si

popola il report *'Differenza Netto DG - Netto COGE'* (squadratura del netto).

- UTILIZZO: di default c'è il filtro per anno; si consiglia di estrarlo in excel e di considerare solo le colonne '*Voce*' e '*Ds Tipo Voce Csa*', verificando la presenza di voci che devono dar luogo ad effetti contabili: in tal caso queste andranno tolte dal gruppo IGNORA ed associate ad altri gruppi sulla base degli attributi di CSA presenti nel report.

#### **Differenza Netto DG – Netto COGE**

- CONTENUTO: elenco delle differenze per DG e nell'ambito di questi per ruolo tra i netti calcolati con CSA (Netto DG) e i netti calcolati con Allocazione Costi (Netto COGE) per errori nell'associazione delle voci ai gruppi o per mancata correzione di scarti negli effetti. Se non si popola, il '*Netto quadra'*.

- SCOPO: evidenzia i DG ed i ruoli su cui si deve intervenire. Da utilizzare sempre in caso di semaforo rosso nell'Esecuzione Scenario CoGe o alla fine della pre-contabilizzazione CoGe, anche con semaforo verde.

- UTILIZZO: di default c'è il filtro per DG STIPENDIO, da deselezionare per visualizzare anche i DG STIPENDIO NEGATIVO. Per la risoluzione si consiglia di ricorrere ai report: *'Analisi Ignora COGE'*, **'***Controllo Tipologia Voce – Gruppo COGE'* e *'Analisi del Netto da DG e del Netto COGE, per matricola'*.

#### • Controlli Fase pre-contabilizzazione COGE

- Analisi Pre-Contabilizzato COGE
- Analisi Pre-Contabilizzato COGE (matricola)
- · Analisi Scarti (Associazioni) (Precontabilizzazione simultanea)
- · Analisi Scarti (Associazioni) senza OGGETTO
- · Analisi Scarti (Associazioni) per molteplice associazione
- Analisi Scarti (Effetti) (Precontabilizzazione simultanea)
- Gruppi COGE non Associati
- · Associazioni completate (test)
- Controllo univocitÄ Contropartita
- Analisi Ignora COGE
- ⊙ Controllo Tipologia Voce Gruppo COGE (per DG in elaborazione)
- Controllo Tipologia Voce Gruppo COGE (per verifica correttezza associazioni)
- · Differenza Netto DG Netto COGE

### **Controllo Tipologia Voce – Gruppo COGE (per DG in elaborazione)**

- CONTENUTO: elenco delle voci di CSA, con indicazione del tipo voce e del gruppo cui risultano associate. Si popola solo per i DG per i quali non sono ancora state inviate le estensioni.

- SCOPO PRINCIPALE: permette di verificare per ogni voce che il '*tipo voce*' sia coerente con il '*tipo gruppo*': competenza, trattenuta <--> gruppo di stipendio; oneri carico ente <--> gruppi irap/controbbl/tfr; ritenute carico percipiente <--> gruppi ritenute. Da utilizzare sempre in caso di semaforo rosso nell'Esecuzione Scenario CoGe o alla fine della pre-contabilizzazione CoGe, anche con semaforo verde, se si popola il report *'Differenza Netto DG - Netto COGE'*.

- UTILIZZO PRINCIPALE: di default c'è il filtro per DG Stipendio, da deselezionare se si vogliono visualizzare anche i DG Stipendio Negativo; si consiglia di estrarlo in excel e realizzare una pivot selezionando solo i campi '*Tipo Voce*' e '*Tipo Gruppo'* al fine di identificare le associazioni '**Tipo** *voce-Tipo gruppo*' incoerenti.

- SCOPO SECONDARIO: verificare che la suddivisione tra '*tipo voce*' e '*tipo gruppo*' riportata in allocazione costi sia la stessa del cedolone riepilogativo di CSA.

- UTILIZZO SECONDARIO: esportare su excel e creare una pivot per '*tipo voce*' ed importo da spuntare col cedolone riepilogativo di CSA.

### **Controllo Tipologia Voce – Gruppo COGE (per verifica correttezza associazioni)**

- CONTENUTO: presenta l'elenco di tutte le voci di CSA associate, con indicazione del tipo voce e del gruppo cui risultano associate e dell'intervallo di validità dell'associazione.

- SCOPO PRINCIPALE: da utilizzare in caso si voglia effettuare un'analisi della correttezza delle associazioni esistenti in un dato momento, a prescindere dal verificarsi di errori (semaforo rosso nell'esecuzione scenario CoGe o popolamento del report 'Differenza Netto DG - Netto COGE') in fase di elaborazione di DG Stipendio o Stipendio Negativo. Non va assolutamente utilizzato al posto del report **''Controllo Tipologia Voce – Gruppo COGE (per DG in elaborazione)''**, in caso di semaforo rosso nell'esecuzione scenario CoGe o popolamento del report 'Differenza Netto DG - Netto COGE'.

- UTILIZZO: si consiglia di estrarlo in excel e realizzare una pivot selezionando solo i campi '**Tipo Voce**' e '**Tipo Gruppo**' alla stregua di quanto spiegato per il report **''Controllo Tipologia Voce – Gruppo COGE (per DG in elaborazione)''**. In caso di eccessiva numerosità delle righe che renderebbe il report incompleto, allora l'analisi va condotta un ''Tipo Voce'' o un ''Tipo Gruppo'' alla volta oppure per una data ''Voce'', utilizzando i relativi filtri

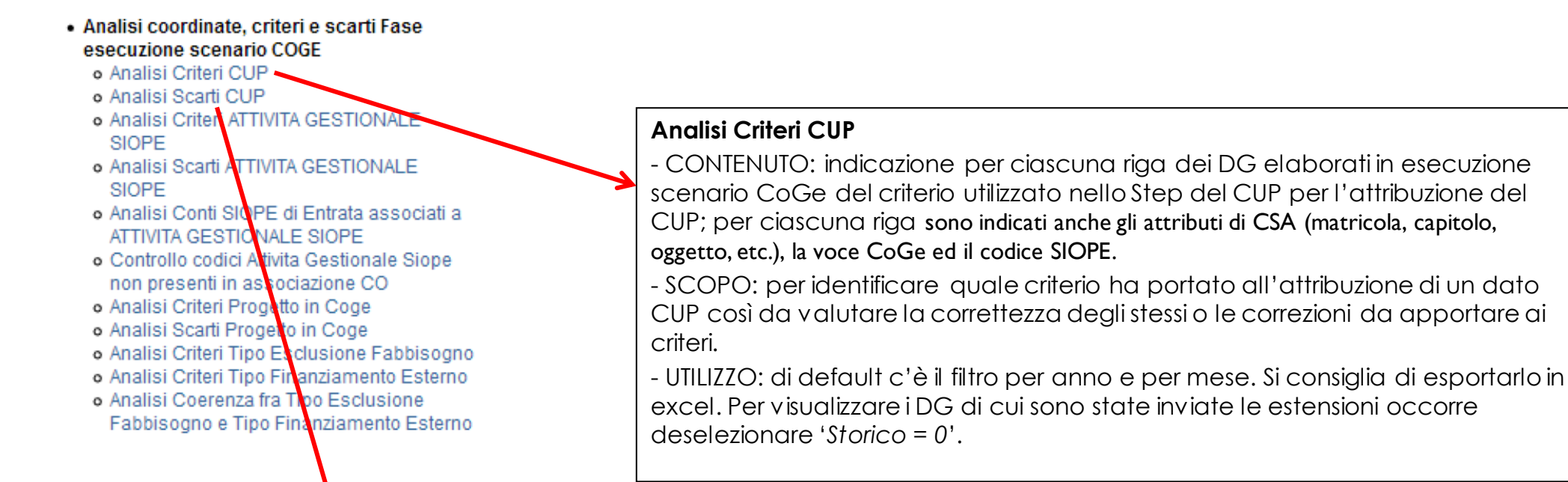

#### **Analisi scarti CUP**

- CONTENUTO: elenco degli scarti a seguito dell'esecuzione scenario CoGe relativi al CUP con l'indicazione del criterio responsabile; per ciascuna riga sono indicati anche gli attributi di CSA (matricola, capitolo, oggetto, etc.), la voce CoGe ed il codice SIOPE.

- SCOPO: evidenzia errori di configurazione dei criteri presenti nello Step del CUP o per codice inesistente nell'anagrafica dei CUP di UGOV o per codice non corretto o per codice non configurato correttamente in UGOV. Da utilizzare sempre in caso di semaforo rosso al termine dell'esecuzione scenario.

- UTILIZZO: se presente, il filtro su '*Num Registrazione in '1, 2*'' va deselezionato per visualizzare i risultati: se rimane vuoto, allora le configurazioni sono corrette. Altrimenti si consiglia di esportarlo in excel.

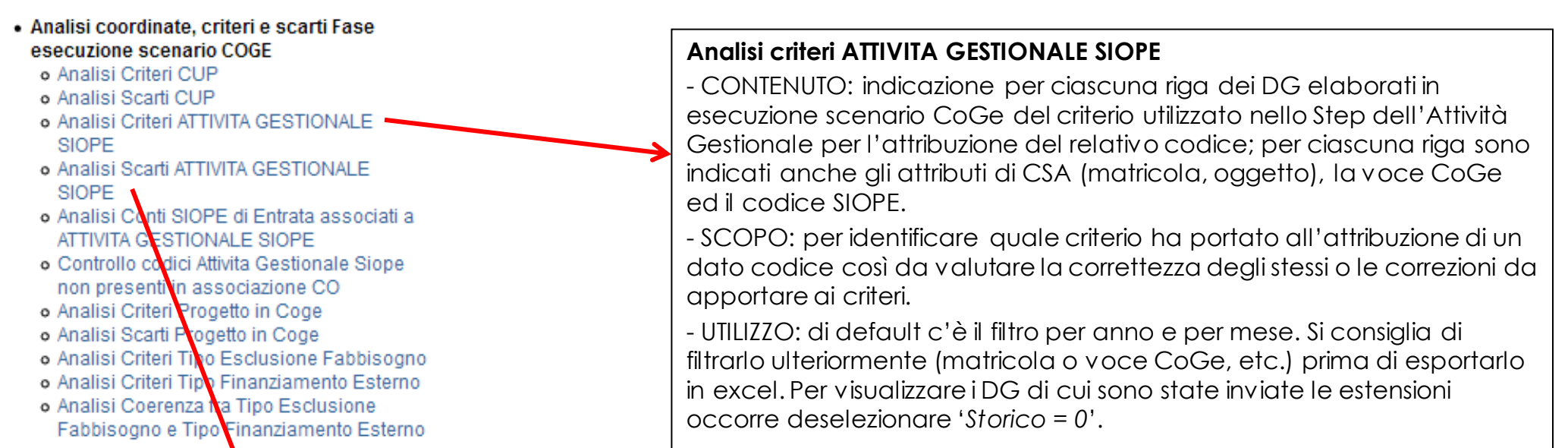

#### **Analisi scarti ATTIVITA GESTIONALE SIOPE**

- CONTENUTO: elenco degli scarti a seguito dell'esecuzione scenario CoGe relativi all'Attività Gestionale con l'indicazione del criterio responsabile; per ciascuna riga sono indicati anche gli attributi di CSA (matricola, capitolo, oggetto, etc.), la voce CoGe ed il codice SIOPE.

- SCOPO: evidenzia errori di configurazione dei criteri presenti nello Step dell'Attività Gestionale a causa di voce CoGe o codice dell'attività gestionale non corretti o oppure errori per inesistenza del codice nell'anagrafica dell'attività gestionale in UGOV. Da utilizzare sempre in caso di semaforo rosso al termine dell'esecuzione scenario.

- UTILIZZO: se presente, il filtro su '*Num Registrazione in '1, 2*'' va deselezionato per visualizzare i risultati: se rimane vuoto, allora le configurazioni sono corrette. Altrimenti si consiglia di esportarlo in excel.

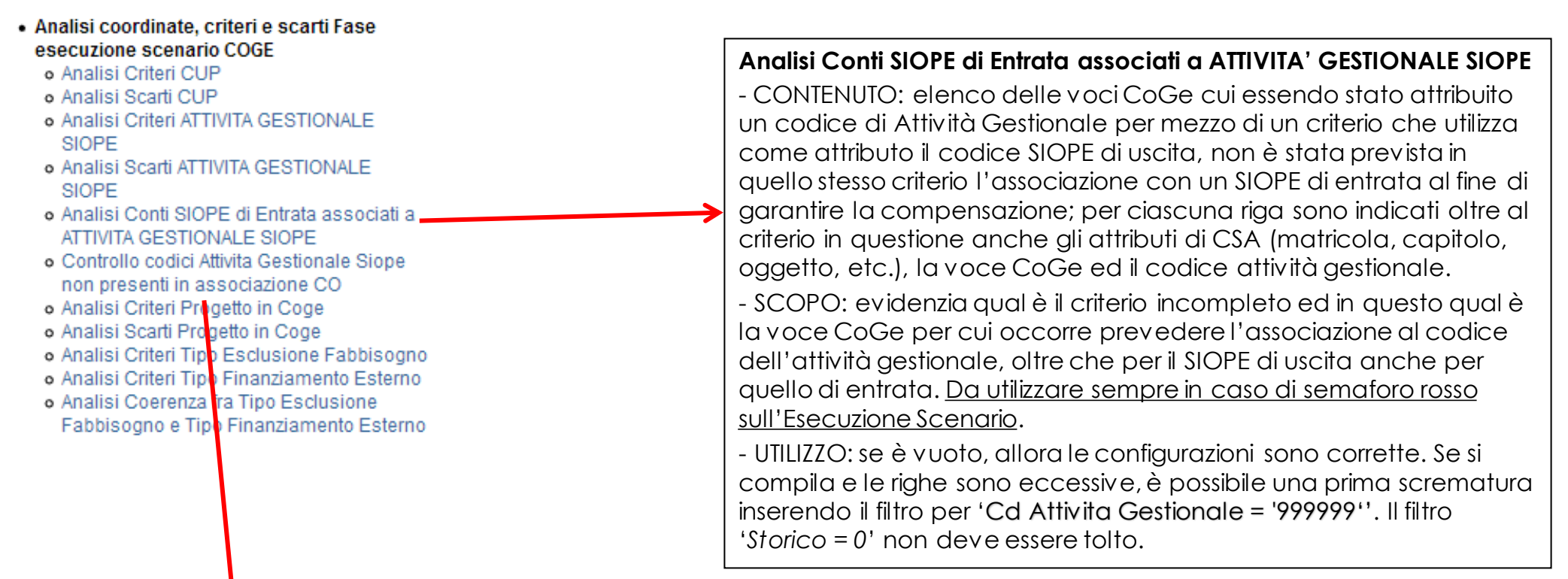

#### **Controllo codici Attività Gestionale Siope non presenti in associazione CO**

- CONTENUTO: visualizza solo i casi di mancata associazione fra un codice di attività gestionale ed un SIOPE di uscita in UGOV, al quale viene attribuito per mezzo dei criteri per l'attività gestionale.

- SCOPO: evidenzia i casi per i quali è necessario aggiornare la configurazione in UGOV. Da utilizzare sempre in caso di semaforo rosso sull'Esecuzione Scenario.

- UTILIZZO: se è vuoto, allora le configurazioni sono corrette.

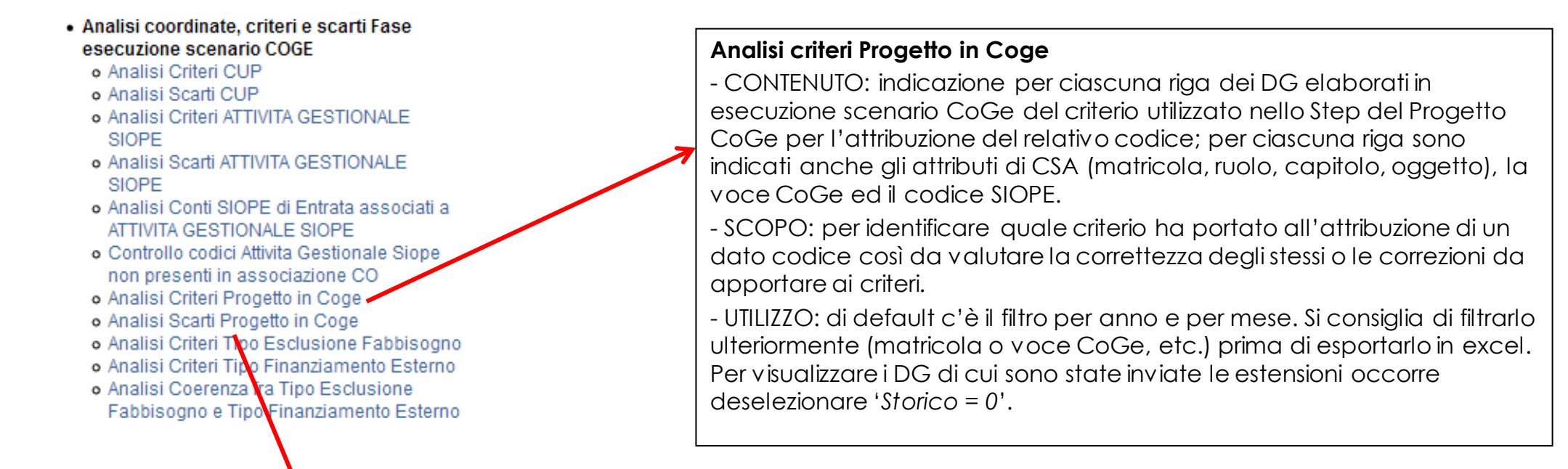

#### **Analisi scarti Progetto in Coge**

- CONTENUTO: elenco degli scarti relativi al Progetto a seguito dell'esecuzione dello scenario CoGe, con l'indicazione del criterio responsabile dell'eventuale inserimento; per ciascuna riga sono indicati anche gli attributi di CSA (matricola, capitolo, oggetto, etc.), la voce CoGe ed il codice SIOPE.

- SCOPO: aldilà dei casi di mancato inserimento del progetto, evidenziati con il codice '*999999*' nella colonna '*Progetto non inserito*', evidenzia situazioni di blocco per '*codice progetto errato'* o per '*codice progetto non valido'*: i primi sono riportati nel campo '*PJ Codice Errato*' i secondi nel campo '*Progetto non valido*' avendo come riferimento l'anagrafica dei Progetti in UGOV. Da utilizzare sempre in caso di semaforo rosso al termine dell'esecuzione scenario.

- UTILIZZO: *Il report si popola anche nei casi di codice non inserito*, che non determinano un blocco nell'esecuzione dello scenario, non essendo il Progetto una dimensione obbligatoria. Pertanto in caso di semaforo rosso, prima di lanciare il report si consiglia di inserire un filtro: in caso di errore per 'codice errato' il filtro è per *'PJ Codice Errato' 'non è nullo'* , mentre in caso di errore per *'progetto non più attivo'* il filtro è per '*Progetto non valido' 'non è nullo' .* In questo modo è possibile visualizzare ed estrarre in excel il report con i soli codici e/o criteri che hanno dato luogo al blocco.

- · Analisi coordinate, criteri e scarti Fase esecuzione scenario COGE
	- o Analisi Criteri CUP
	- o Analisi Scarti CUP
	- o Analisi Criteri ATTIVITA GESTIONALE **SIOPE**
	- o Analisi Scarti ATTIVITA GESTIONALE SIOPE
	- o Analisi Conti SIOPE di Entrata associati a ATTIVITA GESTIONALE SIOPE
	- o Controllo codici Attivita Gestionale Siope non presenti in associazione CO
	- o Analisi Criteri Progetto in Coge
	- o Analisi Scarti Progetto in Coge
	- o Analisi Criteri Tipo Esclusione Fabbisogno
	- o Analisi Criteri Tipo Finanziamento Esterno
	- o Analisi Coerenza fra Tipo Esclusione Fabbisogno e Tipo Finanziamento Esterno

### **Analisi criteri Tipo Esclusione Fabbisogno**

- CONTENUTO: indicazione per ciascuna riga dei DG elaborati in esecuzione scenario CoGe oltre che del criterio utilizzato nello Step per l'attribuzione del codice *Tipo Esclusione Fabbisogno*, anche del codice del Progetto, degli attributi di CSA (matricola, ruolo, capitolo, oggetto), della voce CoGe e del codice SIOPE.

- SCOPO: per identificare se per un dato progetto il criterio ha portato all'attribuzione di un codice di esclusione fabbisogno corretto ed in caso contrario definire le correzioni da apportare al progetto in Gestione Progetti.

- UTILIZZO: di default c'è il filtro per anno e per mese. Si consiglia di filtrarlo ulteriormente (matricola o voce CoGe, etc.) prima di esportarlo in excel. Per visualizzare i DG di cui sono state inviate le estensioni occorre deselezionare '*Storico = 0*'.

#### **Analisi criteri Tipo Finanziamento Esterno**

- CONTENUTO: indicazione per ciascuna riga dei DG elaborati in esecuzione scenario CoGe oltre che del criterio utilizzato nello Step per l'attribuzione del codice *Tipo Finanziamento Esterno*, anche del codice del Progetto, degli attributi di CSA (matricola, ruolo, capitolo, oggetto), della voce CoGe e del codice SIOPE.

- SCOPO: per identificare se per un dato progetto il criterio ha portato all'attribuzione di un codice per il finanziatore prevalente corretto ed in caso contrario definire le correzioni da apportare al progetto in Gestione Progetti.

- UTILIZZO: di default c'è il filtro per anno e per mese. Si consiglia di filtrarlo ulteriormente (matricola o voce CoGe, etc.) prima di esportarlo in excel. Per visualizzare i DG di cui sono state inviate le estensioni occorre deselezionare '*Storico = 0*'.

### **Analisi Coerenza fra Tipo Esclusione Fabbisogno e Tipo Finanziamento Esterno**

- CONTENUTO: estrae dati per DG se durante l'esecuzione dello scenario CoGe risulta un'incoerenza il *Tipo Esclusione Fabbisogno* e il *Tipo Finanziamento Esterno*  per uno o più progetti; per ciascuna riga sono indicati anche gli attributi di CSA (matricola, ruolo, capitolo, oggetto), la voce CoGe ed il codice SIOPE.

- SCOPO: evidenzia i progetti per cui il *Tipo Esclusione Fabbisogno* e il *Tipo Finanziamento Esterno* assegnati in Gestione Progetti risultano fra loro incoerenti. - UTILIZZO: se presente, il filtro su '*Num Registrazione in '1, 2*'' va deselezionato per visualizzare i risultati: se rimane vuoto, allora le configurazioni sono corrette. Altrimenti si consiglia di esportarlo in excel per identificare i progetti e rivolgersi a chi li gestisce o ai colleghi che operano su Gestione Progetti affinché verifichino

e correggano l'incoerenza per ciascuno di essi.

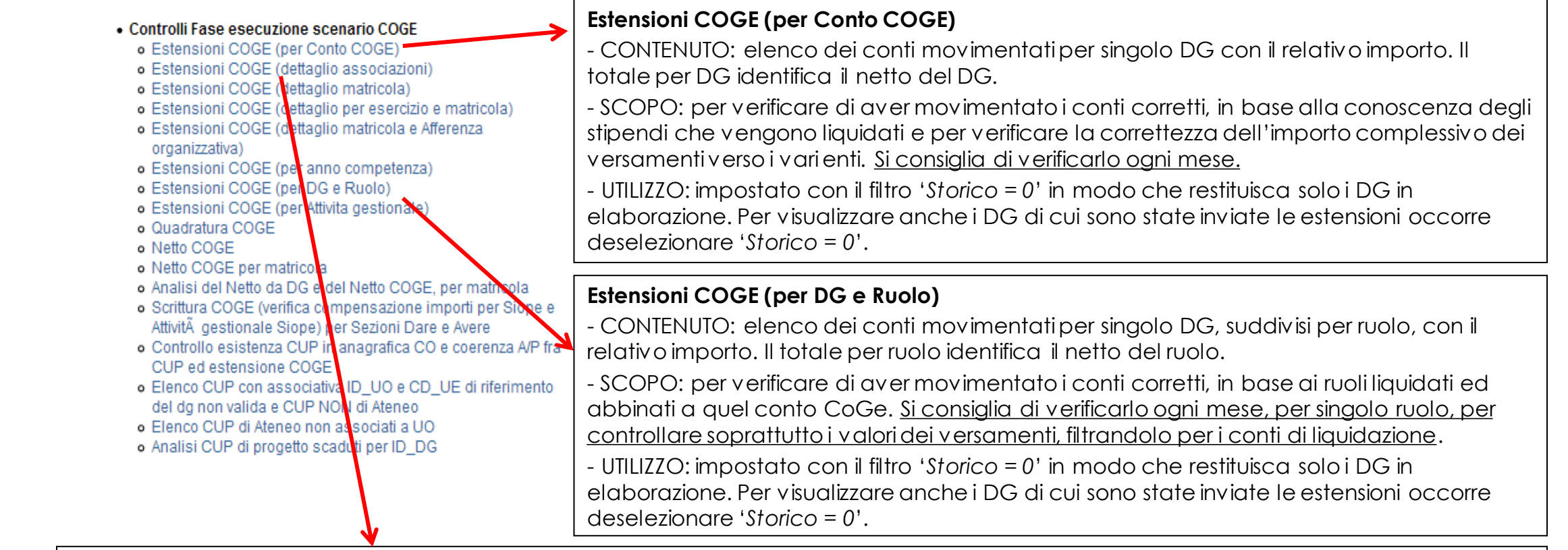

#### **Estensioni COGE (dettaglio associazioni)**

- CONTENUTO: elenco dei conti movimentati per singolo DG con il relativo importo, per ciascuna combinazione degli attributi di CSA (capitolo, ruolo, voce, oggetto, etc.) con indicazione del Gruppo che li ha veicolati, del codice SIOPE e della voce di contropartita. Il totale per DG identifica il netto del DG.

- SCOPO: verificare che a ciascuna combinazione degli attributi di CSA siano stati abbinati il conto CoGe ed il codice SIOPE corretti o viceversa. Si consiglia di verificarlo, dato il dettaglio che offre, in caso di dubbi emersi con gli altri report di questa sezione.

- UTILIZZO : impostato con il filtro '*Storico = 0*' in modo che restituisca solo i DG in elaborazione. Per visualizzare anche i DG di cui sono state inviate le estensioni occorre deselezionare '*Storico = 0*'. Si consiglia di esportarlo in excel, in particolare per creare una pivot per codice SIOPE e importo, per verificare i SIOPE movimentati(controllo non possibile con il report *'Estensioni CoGe (per Conto CoGe)'*).

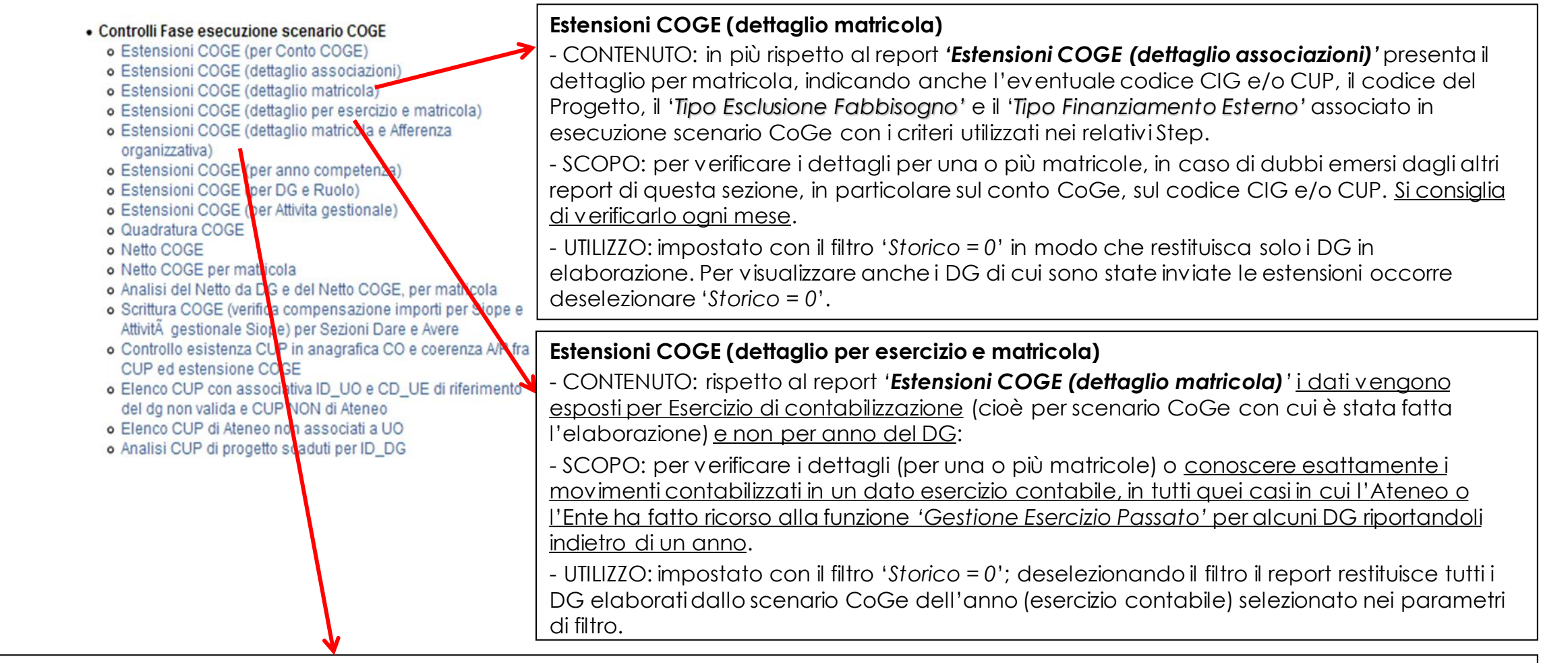

#### **Estensioni COGE (dettaglio matricola e Afferenza organizzativa)**

- CONTENUTO: per ciascuna delle matricole elaborate, oltre al conto movimentato viene indicata l'Afferenza Organizzativa inserita in RU.

- SCOPO: verificare che ad una data matricola sia associata l'Afferenza Organizzativa corretta; l'eventuale correzione dovrà avvenire in RU.

- UTILIZZO: non sono impostati filtri, pertanto i dati possono essere estratti per l'intero anno, oppure per un dato mese dell'anno e possono anche essere molti per cui si consiglia di filtrarlo da subito per matricola o ruolo.

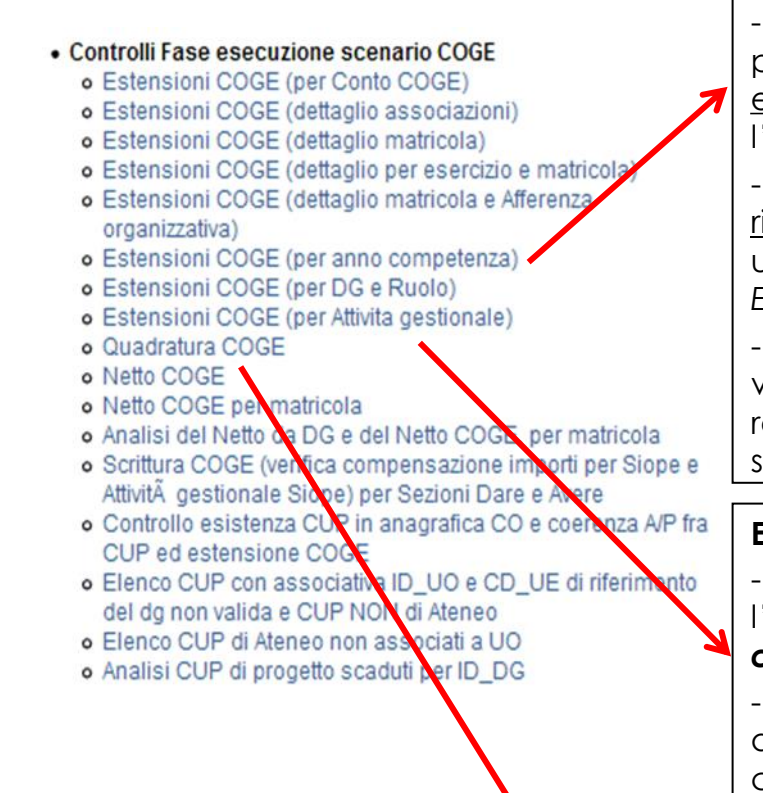

### **Estensioni COGE (per anno competenza)**

- CONTENUTO: rispetto al report *'Estensioni COGE (per Conto COGE)'* presenta il dettaglio per '*Anno di Competenza*' del costo e il gruppo da cui è stato elaborato. I dati vengono esposti per Esercizio di contabilizzazione (cioè per scenario CoGe con cui è stata fatta l'elaborazione) e non per anno del DG.

- SCOPO: per verificare i movimenti contabilizzati a quale esercizio contabile fanno riferimento e valutare se l'imputazione sulle voci CoGe è avvenuta correttamente; utilizzabile anche nel caso in cui l'Ateneo o l'Ente ha fatto ricorso alla funzione '*Gestione Esercizio Passato*' per alcuni DG riportandoli indietro di un anno.

- UTILIZZO: di default c'è il filtro su '*Num Registrazione in '1, 2*'' che va deselezionato per visualizzare i risultati; inoltre è impostato il filtro '*Storico = 0*', deselezionandolo il report restituisce tutti i DG elaborati dallo scenario CoGe dell'anno (esercizio contabile) selezionato nei parametri di filtro.

### **Estensioni COGE (per Attività gestionale)** (valido fino al 2017)

- CONTENUTO: si popola per i soli Atenei che utilizzavano fino al 2017 la vecchia logica per l'attività gestionale. Dal 2018 occorre fare riferimento al report *'Scrittura COGE (verifica compensazione importi per Siope e Attività gestionale Siope) per Sezioni Dare e Avere'.*

- SCOPO: per verificare i movimenti contabilizzati, con l'indicazione oltre che del SIOPE anche dei criteri, dei codici di attività gestionale ed i corrispondenti valori utilizzati in ciascun anno precedente al 2018.

### **Quadratura COGE**

- CONTENUTO: elenco dei conti movimentati per singolo DG con il relativo importo, per la combinazione degli attributi di CSA: competenza (tipo arretrato), voce e ruolo; con indicazione del gruppo che li ha veicolati. Il totale per DG identifica il netto del DG.

- SCOPO: quadratura dei versamenti; permette di scendere nel dettaglio per voce CoGe con un'impostazione diversa rispetto al report **'***Estensioni COGE (dettaglio associazioni)'*. Si consiglia di verificarlo ogni mese per i casi dubbi o per controllare i conti di debito.

- UTILIZZO: se presente, il filtro su 'Num Registrazione in '1, 2'' va deselezionato per visualizzare i risultati; inoltre è impostato il filtro '*Storico = 0*', deselezionandolo il report restituisce tutti i DG sia quelli in elaborazione che quelli di cui sono state inviate le estensioni.

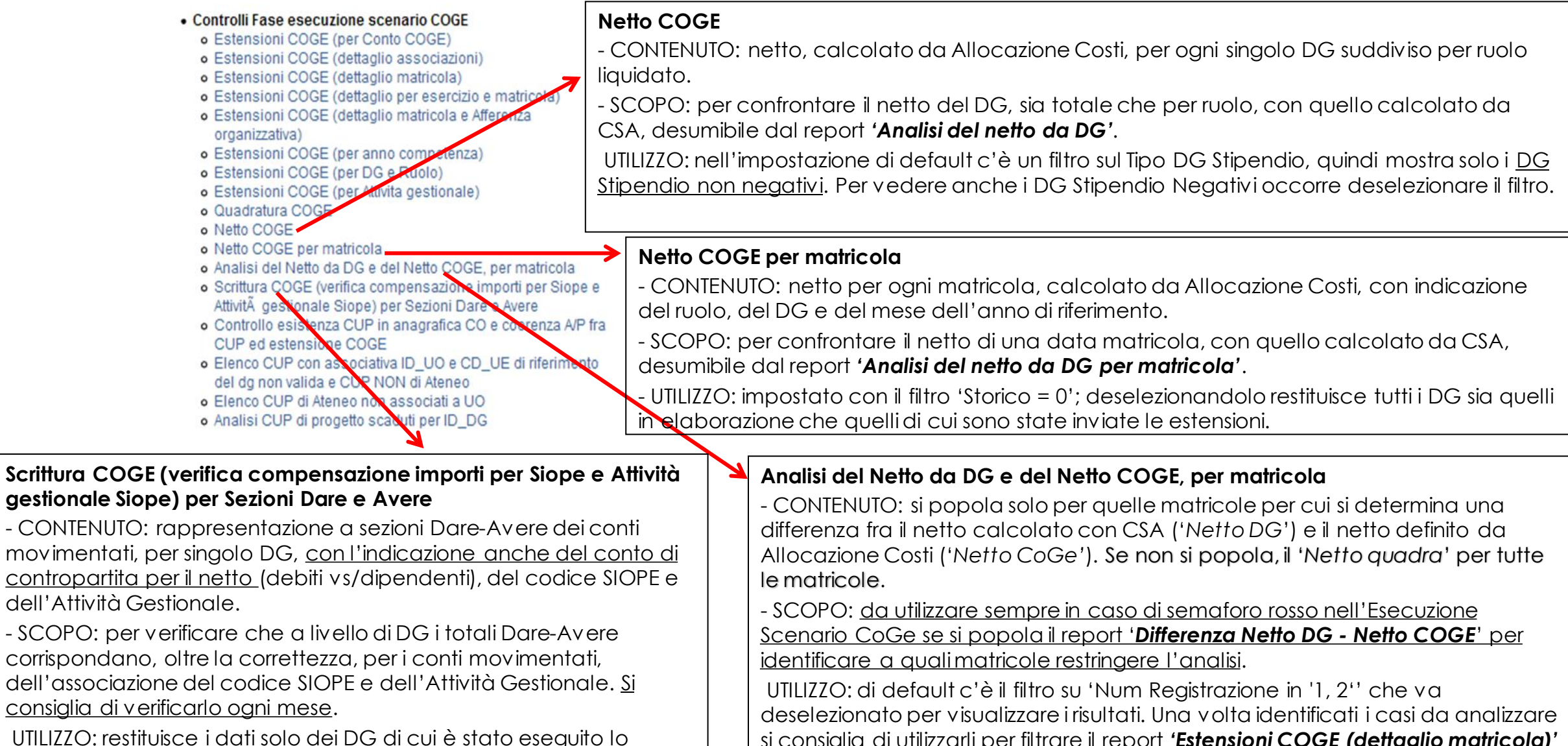

scenario CoGe e non sono state ancora inviate le estensioni.

si consiglia di utilizzarli per filtrare il report *'Estensioni COGE (dettaglio matricola)'* per identificare gli errori nell'associazione delle voci ai gruppi.

#### • Controlli Fase esecuzione scenario COGE

- o Estensioni COGE (per Conto COGE)
- o Estensioni COGE (dettaglio associazioni)
- o Estensioni COGE (dettaglio matricola)
- o Estensioni COGE (dettaglio per esercizio e matricola)
- o Estensioni COGE (dettaglio matricola e Afferenza
- organizzativa)
- o Estensioni COGE (per anno competenza)
- o Estensioni COGE (per DG e Ruolo)
- o Estensioni COGE (per Attivita gestionale)
- o Quadratura COGE
- o Netto COGE
- o Netto COGE per matricola
- o Analisi del Netto da DG e del Netto COGE, per matricola
- · Scrittura COGE (verifica compensazione importi per Siope e AttivitĂ gestionale Siope) per Sezioni Dare e Avere
- o Controllo esistenza CUP in anagrafica CO e coerenza A/P fra CUP ed estensione COGE
- o Elenco CUP con associativa ID UO e CD UE di riferimento del dg non valida e CUP NON di Ateneo
- o Elenco CUP di Atoneo non associati a UO
- o Analisi CUP di progetto scaduti per ID DG

#### **Controllo esistenza CUP in anagrafica CO e coerenza A/P fra CUP ed estensione COGE**

- CONTENUTO: estrae l'elenco dei CUP non presenti nell'anagrafica dei CUP o per i quali la configurazione '*Tipo A/P*' effettuata non risulta coerente con quella dell'estensione CoGe. Presenta anche il dettaglio del progetto a cui è stato associato. - SCOPO: verificare se l'A/P dell'estensione CoGe è coerente la configurazione del CUP (effettuata in Anagrafica dei CUP), che può essere solo attivo (*A*), solo passivo (*P*) o entrambe (*E*). Inoltre per verificare se, quando tale CUP è presente nell'anagrafica (a prescindere se ci sia coerenza '*A/P*'), in Gestione Progetti quel CUP è associato o meno ad un progetto; se non è associato nel report non ci sarà l'indicazione né del CUP né del relativo Progetto. Va consultato in presenza dell'errore bloccante in esecuzione scenario CoGe: ''*Il CUP è di Tipo Attivo Passivo non coerente con il Tipo Attivo Passivo dell'estensione CoGe*''.

- UTILIZZO: di default c'è il filtro su '*Cup Ed Estensione CoGe = 'non coerente*''; se nessuna dato è presente vuol dire che le configurazioni '*A/P*' sono coerenti.

### **Elenco CUP con associativa ID\_UO e CD\_UE di riferimento del dg non valida e CUP NON di Ateneo**

- CONTENUTO: estrae l'elenco di quei CUP che o non hanno un'associativa valida (non annullata) con la UO associata alla UE di riferimento del DG o a una sua UE figlia oppure hanno un'associativa ad una UO che non è associata alla UE di riferimento del DG o a una sua UE figlia.

- SCOPO: va consultato in presenza dell'errore bloccante in esecuzione scenario CoGe: '*Il CUP non ha una associativa valida ne esiste CUP di Ateneo*'.

- UTILIZZO: di default c'è il filtro su '*Num Registrazione in '1, 2*'' che va deselezionato per visualizzare i risultati; se deselezionandolo non appare nessun dato vuol dire che non ci sono associative non valide.

#### • Controlli Fase esecuzione scenario COGE

- o Estensioni COGE (per Conto COGE)
- o Estensioni COGE (dettaglio associazioni)
- o Estensioni COGE (dettaglio matricola)
- o Estensioni COGE (dettaglio per esercizio e matricola)
- o Estensioni COGE (dettaglio matricola e Afferenza organizzativa)
- o Estensioni COGE (per anno competenza)
- o Estensioni COGE (per DG e Ruolo)
- o Estensioni COGE (per Attivita gestionale)
- o Quadratura COGE
- o Netto COGE
- o Netto COGE per matricola
- o Analisi del Netto da DG e del Netto COGE, per matricola
- · Scrittura COGE (verifica compensazione importi per Siope e AttivitÀ gestionale Siope) per Sezioni Dare e Avere
- o Controllo esistenza CUP in anagrafica CO e coerenza A/P f CUP ed estensione COGE
- o Elenco CUP con associativa ID UO e CD UE di riferimento del do non valida e CUP NON di Ateneo
- o Elenco CUP di Ateneo non associati a UO
- o Analisi CUP di progetto scaduti per ID DG

#### **Elenco CUP di Ateneo non associati a UO**

- CONTENUTO: estrae l'elenco dei CUP che sono CUP di Ateneo (se esistono) e quindi non associati a nessuna UO.

- SCOPO: per verificare quali siano i CUP che non avendo alcuna associativa possono essere usati su tutte le UO. Va consultato in presenza dell'errore bloccante in esecuzione scenario CoGe: '*Il CUP non ha una associativa valida ne esiste CUP di Ateneo*', in quanto ogni CUP deve avere l'associativa non annullata con la UO di riferimento della UE oppure non deve essere associato a nessuna UO.

- UTILIZZO: di default c'è il filtro su '*Num Registrazione in '1, 2*'' che va deselezionato per visualizzare i risultati; se deselezionandolo non appare nessun dato vuol dire che non ci sono CUP di Ateneo.

#### **Analisi CUP di progetto scaduti per ID\_DG**

- CONTENUTO: estrae l'elenco dei CUP che risultano scaduti per un dato DG.

- SCOPO: per verificare per ogni DG elaborato che tutti i CUP imputati con i criteri siano tutt'ora validi e non annullati.

- UTILIZZO: di default c'è il filtro su '*Id Dg is not null*'; se nessuna dato è presente vuol dire che non ci sono CUP annullati nei DG in elaborazione.

## **3 COSE DA RICORDARE**

I ticket vanno sulla coda **SDPC**

**?!**

Il manuale si trova su wiki: **https://wiki.ugov.it/confluence/display /UGOVHELP/Allocazione+ Costi**

Se la domanda è complessa chiedete una consulenza.

Buon lavoro!

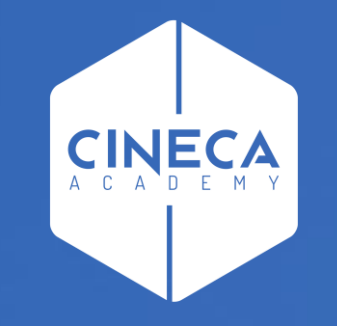

# **GRAZIE**

### **Leonardo Lauri**